## **Ввод остатков тары у клиентов, в т.ч. выкупленной и залоговой**

Учет тары у клиентов ведется не только в регистре «остатки тары у клиентов». В дополнение к нему ведется учет собственной (вернее, выкупленной) тары клиентов, а также залогов (и количества, и суммы). По каждому из этих регистров существует отдельный документ ввода остатков, но эти отдельные документы фактически используются лишь самой программой при свертке базы данных на некоторую дату. Для ручного ввода гораздо удобнее документ «Корректировка остатка тары у клиентов», расположенный в меню «документы — прочие». В случае, если клиенты выкупают тару при первой поставке, а не выплачивают залог за нее, допустимо не вводить остатки тары у клиентов (кроме собственно должников).

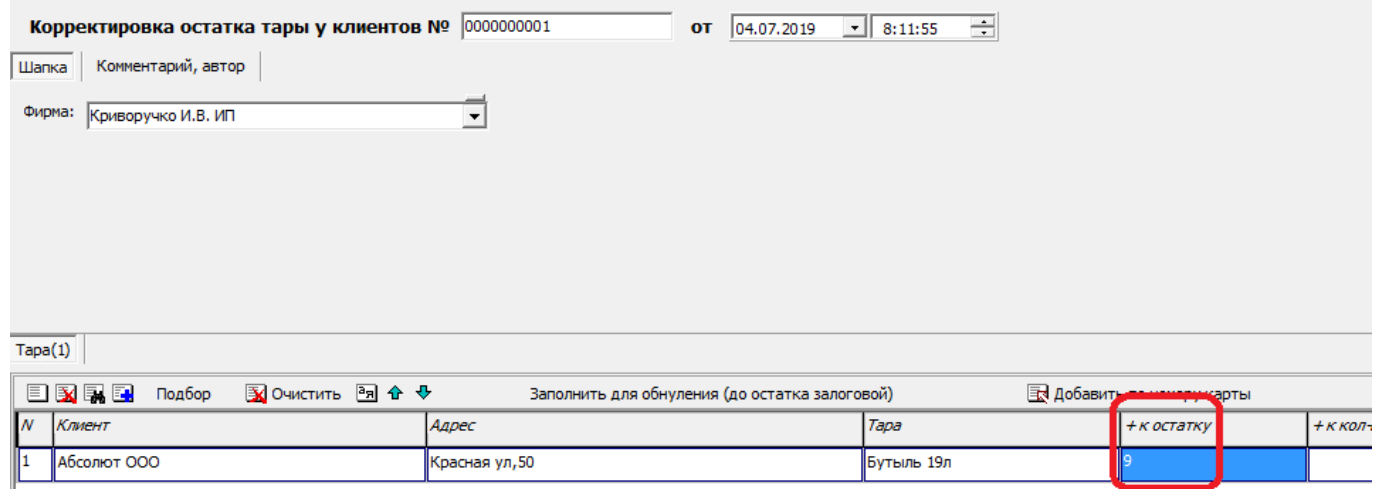

На рисунке отражено увеличение долга ООО «Абсолют» по таре на 9 бутылей. Этот долг будет отражаться в списке контрагентов (внизу), а также выводиться в ведомости доставки.

Если тара именно выдавалась под залог, надо вводить остатки по ней.

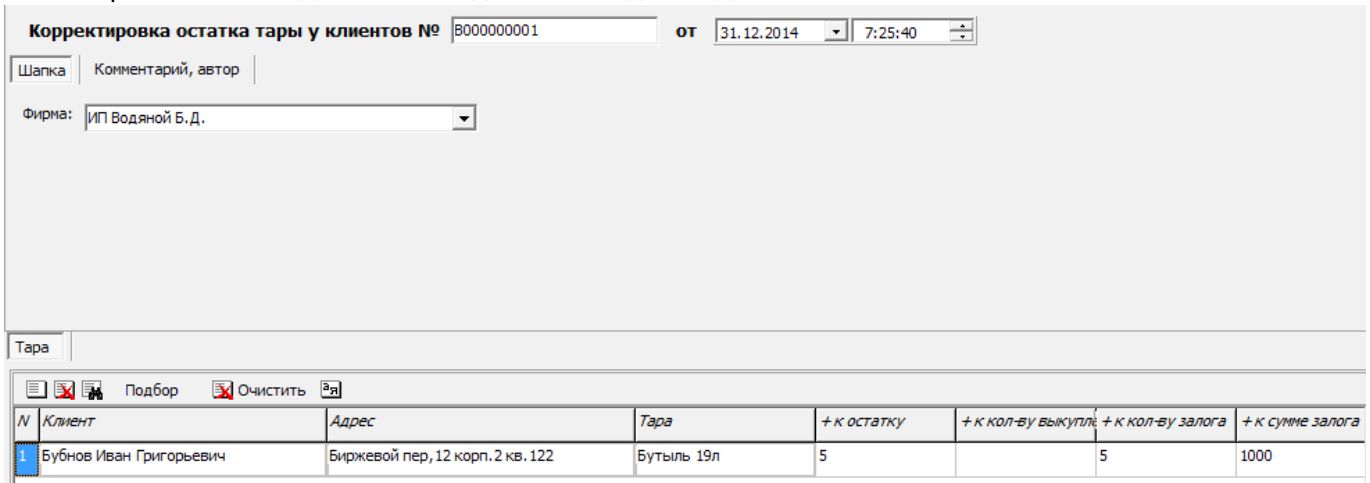

В приведенном примере у клиента находится 5 бутылей, при этом за всё это количество от него был ранее получен залог на сумму 1000 рублей.

На практике можно обойтись без ввода остатков залогов (вместо этого ввести сальдо по должникам, как описано в предыдущем примере), но тогда придется при возврате залога корректировать вручную взаиморасчеты перед возвратом клиенту суммы залога.

## **Корректировка остатков тары у клиентов**

Эта операция ничем не отличается от описанной выше, кроме того, что количество корректировки прибавляется к текущему остатку (если надо уменьшить долг клиента по таре, то в поле «+ к остатку» вводим отрицательное число).

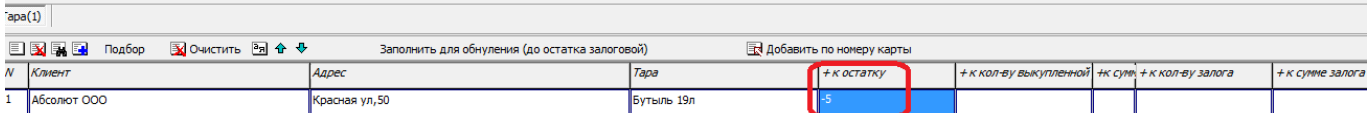

В приведенном примере долг клиента будет уменьшен на 9 бутылей.

## [Остатки взаиморасчетов с покупателями и поставщиками](https://vodasoft.ru/wiki/doku.php?id=%D0%B2%D0%B2%D0%BE%D0%B4_%D0%BE%D1%81%D1%82%D0%B0%D1%82%D0%BA%D0%BE%D0%B2)

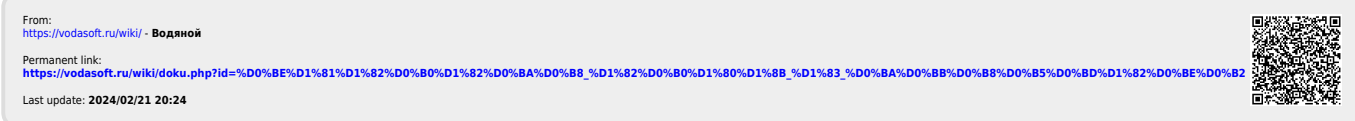